# **SISTEM PENDUKUNG KEPUTUSAN PEMBERIAN KREDIT MENGGUNAKAN METODE POHON KEPUTUSAN ALGORITMA C4.5 PADA PT.SINARMAS MULTIFINANCE SAMARINDA**

**Rahmat Hidayat**

Program Studi Teknik Informatika Sekolah Tinggi Manajemen Informatika dan Komputer Widya Cipta Dharma Samarinda Jl. M. Yamin No.25 Samarinda – Kalimantan Timur 75123 E-mail : [akiratoya17@gmail.com](mailto:akiratoya17@gmail.com)

# **ABSTRAK**

Sistem Pendukung Keputusan (SPK) adalah sistem yang dapat membantu seseorang dalam mengambil keputusan yang akurat dan tepat sasaran. Banyak permasalahan yang dapat diselesaikan dengan menggunakan SPK, salah satunya adalah pemberian kredit pada PT. Sinarmas Multifinance Samarinda.

Ada beberapa metode yang dapat digunakan dalam membangun suatu SPK diantaranya Algoritma C4.5. Algoritma C4.5 merupakan algoritma yang digunakan untuk menentukan pemberian kredit dengan berdasarkan aspekaspek yang telah ditentukan.

Penelitian ini menggunakan Algoritma C4.5 dalam pemberian kredit. Dan menentukan pemohon mana yang akan diberikan kredit. Adapun alat bantu yang digunakan antara lain Algoritma C4.5, *Flowchart, Microsoft Access, Interface System* dibangun menggunakan *Borland Delphi 7*.

Hasil dari penelitian ini adalah dibuatnya sistem pendukung keputusan untuk pemberian kredit pada PT. Sinarmas Multifinance Kota Samarinda agar memudahkan kinerja instansi dalam mengklasifikasi pemohon dalam melakukan kreditur. Dengan menginputkan data pemohon, dan melakukan penilaian, sesuai dengan kriteria yang ada. Setelah dilakukan penilaian maka sistem akan menampilkan data pemohon yang diterima dan yang tidak diterima.

*Kata Kunci :* Sistem Pendukung Keputusan, Kredit, Pohon Keputusan, Algoritma C4.5

#### **1. PENDAHULUAN**

Sistem pendukung keputusan merupakan salah satu produk perangkat lunak yang dikembangkan secara khusus untuk membantu dalam proses pengambilan keputusan. Sesuai dengan namanya tujuan dari dipergunakannya sistem ini adalah sebagai "second opinion" atau "information sources" yang dapat dipakai sebagai bahan pertimbangan sebelum memutuskan kebijakan tertentu. Sistem pendukung keputusan ini menggunakan metode yang akan membantu melakukan proses analisis kredit, melakukan perubahan kriteria, perubahan nilai bobot dan menentukan alternatif yang tepat sasaran. Untuk itu penelitian ini mencoba menggunakan metode yang cukup obyektif dapat membantu kerangka berfikir manusia dalam pengambilan keputusan yang kompleks adalah menggunakan Algoritma C4.5. Dalam pemberian kredit perlu menganalisa

kebutuhan kreditur, Pada dasarnya prinsip dasar tersebut dikenal dalam "The Five of C's Credit Analysis" yaitu Character (Keadaan Watak), Capacity (Kemampuan), Capital (Modal), Condition (Kondisi Sosial Ekonomi) dan Collateral (Barang yang diserahkan) kreditur yang bersangkutan. Dalam mengadakan pemeriksaan data kredit, prinsip-

prinsip tadi tidak dimunculkan secara sendiri-sendiri tetapi diterjemahkan dalam setiap aspek yang ada. Proses penilaian masing-masing kriteria pada PT. Sinarmas Multifinance kota Samarinda dalam hal ini masih kurang memadai untuk membuat keputusan yang spesifik untuk memecahkan permasalahan, khususnya untuk penilain data kreditur. Oleh karena itu sistem pendukung keputusan dibuat sebagai suatu cara untuk memenuhi kebutuhan tersebut.

Dengan adanya permasalahan pada halaman sebelumnya maka dibuat solusi pemecahan masalah yang ada dengan membuat suatu sistem pendukung keputusan. Tujuan utama dari Sistem pendukung keputusan adalah membantu manajemen dan orangorang yang terlibat dalam proses pengambilan untuk miningkatkan kemampuannya dalam memutuskan masalah. Keputusan yang dihasilkan nantinya dapat memenuhi batasan yang ditentukan dan lebih ekonomis. Sistem pendukung keputusan pemberian kredit pada PT. Sinarmas Multifinance kota Samarinda ini menggunakan Metode Pohon Keputusan (Decision Tree) menggunakan algoritma C4.5. Pohon Keputusan Algoritma C4.5 merupakan metode klasifikasi dan prediksi yang sangat kuat dan terkenal. Metode pohon keputusan mengubah fakta yang sangat besar

menjadi pohon keputusan yang merepresentasikan aturan.

# **2. RUANG LINGKUP PENELITIAN**

#### **2.1 Rumusan Masalah**

Berdasarkan latar belakang tersebut, maka penulis membuat perumusan masalah sebagai isi dari laporan ini, rumusan dari masalah yang dikemukakan adalah: "Bagaimana Membangun Sistem Pendukung Keputusan Pemberian Kredit Menggunakan Metode Pohon Keputusan Algotitma C4.5 Pada PT Sinarmas Multifinance Samarinda?"

#### **2.2 Batasan Masalah**

Karena luasnya ruang lingkup sistem pendukung keputusan dan untuk

menghindari penyimpangan dari judul serta tujuan yang sebenarnya dan keterbatasan pengetahuan yang dimiliki, maka diberikan batasan permasalahan pada pembuatan Tugas Akhir ini pada:

1) Hasil seleksi berupa layak atau tidak pemohon mendapat kredit pada sistem. Kemudian hasilnya dilaporkan kepada pimpinan sebagai penentu keputusan (decision maker) dalam bentuk laporan.

2) Dalam penyelesaian permasalahan diatas menggunakan 6 kriteria yaitu

1) Jenis Pekerjaan.

- 2) Presentase Angsuran / Penghasilan perbulan.
- 3) Status kepemilikan rumah.
- 4) Kondisi Unit.

5) Lampiran-lampiran atau kelengkapan berkas dan.

6) BI cheking.

3) Pada Sistem Pendukung Keputusan yang dibuat hanya untuk jenis Kredit Dengan Jaminan BPKB.

4) Sistem yang akan dibuat bersifat single user.

# **BAHAN DAN METODE**

#### **3.1 Penjelasan dan bahan**

Menurut Kusrini (2007), *Decision Support System*  (DSS) merupakan sistem informasi interaktif yang menyediakan informasi, permodelan, dan pemanipulasian data. Sistem ini digunakan untuk membantu pengambilan keputusan dalam situasi yang semi terstruktur dan situasi yang tidak terstruktur, dimana tak seorang pun tahu secara pasti bagaimana keputusan tersebut dibuat. Pada dasarnya Sistem Pendukung Keputusan adalah sistem yang tidak bisa dipisahkan dari teknologi komputer.

Menurut Iqbal dalam Basyid (2006), dalam pengambil keputusan, ada beberapa faktor-faktor yang berpengaruh dalam pengambilan keputusan, adalah sebagai berikut :

1. Posisi/Kedudukan

Dalam rangka pengambilan keputusan, posisi / kedudukan seseorang dapat dilihat dalam hal berikut :

Tingkatan Posisi : dalam hal ini apakah sebagai *strategi, policy*, peraturan, organisasional, operasional, dan teknis. 2. Masalah

Masalah atau problem adalah apa yang menjadi penghalang untuk mencapai tujuan, yang merupakan penyimpangan daripada apa yang diharapkan, direncanakan atau dikehendaki dan diselesaikan.

3. Situasi

Situasi adalah keseluruhan faktor-faktor dalam keadaan, yang berkaitan satu sama lain, dan yang secara bersama-sama memancarkan pengaruh terhadap kita beserta apa yang hendak kita perbuat.

4. Kondisi

Kondisi adalah keseluruhan dari faktor-faktor yang secara bersama-sama menentukan daya gerak, daya berbuat atau kemampuan kita.

5. Tujuan

Tujuan yang hendak dicapai, baik tujuan perorangan, tujuan unit (kesatuan) tujuan organisasi, maupun tujuan usaha pada umumnya telah ditentukan.

Menurut Oemar (2007), instruktur (pelatih) adalah tenaga kependidikan yang bertugas dan berfungsi melaksanakan pendidikan dan pelatihan. Instruktur memiliki peranan-peranan tertentu yang meliputi:

- 1. Peranan sebagai pengajar; instruktur berperan menyampaikan pengetahuan dengan menyajikan berbagai informasi yang diperlukan berupa konsepkonsep, fakta, dan informasi yang dapat memperkaya wawasan pengetahuan para peserta pelatihan dengan cara melibatkan mereka secara aktif untuk mencari pengetahuan sendiri yang mereka butuhkan.
- 2. Peranan sebagai pemimpin kelas; instruktur berperan sebagai pemimpin kelas secara keseluruhan sehingga dari peranannya itu pelatih perlu menyusun perencanaan, pelaksanaan, pengawasan, dan penilaian selama berlangsungnya proses pembelajaran.
- 3. Peranan sebagai pembimbing; instruktur perlu memberikan bantuan dan pertolongan bagi peseta pelatihan yang mengalami kesulitan dalam proses pembelajaran/pelatihan yang pada akhirnya mengarahkan peserta lebih aktif dan mandiri.

#### **3.2 Algotima C4.5**

Menurut Kusrini dan Luthfi dalam bukunya yang berjudul " Algoritma Data *Mining* 2009", Algoritma C4.5 merupakan algoritma yang digunakan untuk membentuk pohon keputusan.

Menurut Larose dalam Kusrini dan Luthfi (2009), banyak algoritma yang dapat dipakai dalam pembentukan pohon keputusan antara lain ID3, CART dan C4.5. Algoritma C4.5 merupakan pengembangan dari algoritma ID3.

Secara umum algoritma C4.5 untuk membangun pohon keputusan adalah sebagai berikut:

- 1. Pilih atribut sebagai akar
- 2. Buat cabang untuk masing-masing nilai
- 3. Bagi kasus dalam cabang
- 4. Ulangi proses untuk masing-masing cabang sampai semua kasus pada cabang memiliki kelas yang sama.

Untuk memilih atribut sebagai akar, didasarkan pada nilai gain tertinggi dari atribut-atribut yang ada. Untuk menghitung gain digunakan rumus seperti tertera dalam Rumus 1(Craw, S., ---).

$$
Gain(S, A) = Entropy(S) - \sum_{i=1}^{n} \frac{|S_i|}{|S|}
$$
  
\* Entronv(Si)

Dengan :

- S : Himpunan kasus
- A : Atribut
- n : Jumlah partisi atribut A
- |Si| : Jumlah kasus pada partisi ke i
- |S| : Jumlah kasus dalam S

Sedangkan perhitungan nilai entropy dapat dilihat pada rumus 2 berikut(Craw, S., ---):

$$
Entropy(S) = \sum_{n=1}^{n} -pi * Log_2 pi
$$

dengan :

- S : Himpunan Kasus
- A : Fitur n : Jumlah partisi S
- pi : Proporsi dari Si terhadap S

Untuk memudahkan penjelasan mengenai algoritma C4.5 berikut ini disertakan contoh kasus yang dituangkan dalam Tabel 2.1.

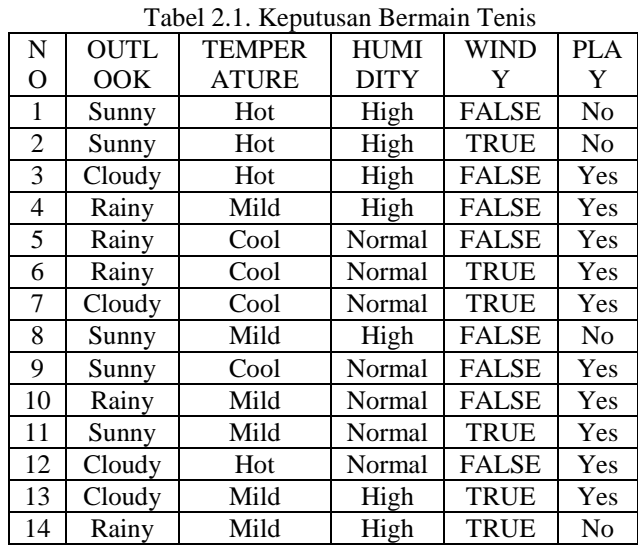

Sumber: Kusrini dan Emha Taufiq Luthfi (2009), Algoritma Data *Mining*

Dalam kasus yang tertera pada Tabel 2.1, akan dibuat pohon keputusan untuk menentukan main tenis atau tidak dengan melihat keadaan cuaca, temperatur, kelembaban dan keadaan angin.

Berikut ini adalah penjelasan lebih rinci mengenai masing-masing langkah dalam pembentukan pohon keputusan dengan menggunakan algoritma C4.5 untuk menyelesaikan permasalahan pada Tabel 2.1.

1. Menghitung jumlah kasus, jumlah kasus untuk keputusan Yes, jumlah kasus untuk keputusan No, dan Entropy dari semua kasus dan kasus yang dibagi berdasarkan atribut OUTLOOK, TEMPERATURE, HUMIDITY dan WINDY. Setelah itu lakukan penghitungan Gain untuk masing- masing atribut. Hasil perhitungan ditunjukkan oleh Tabel 2.2.

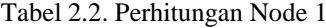

| $\overline{\mathbf{N}}$ |                                   | Jml<br><b>Kasus</b><br>(S) | N <sub>0</sub><br>(S1) | Yes<br>(S2)    | Entr<br>opy         | Gain                |
|-------------------------|-----------------------------------|----------------------------|------------------------|----------------|---------------------|---------------------|
| $\mathbf{1}$            | <b>TOTAL</b>                      | $\overline{14}$            | $\overline{4}$         | 10             | 0.863<br>1205<br>69 |                     |
|                         | <b>OUTLO</b><br>OK                |                            |                        |                |                     | 0.258<br>5210<br>37 |
|                         | <b>CLOUD</b><br>Y                 | $\overline{4}$             | $\theta$               | $\overline{4}$ | $\overline{0}$      |                     |
|                         | <b>RAINY</b>                      | 5                          | 1                      | $\overline{4}$ | 0.721<br>9280<br>95 |                     |
|                         | <b>SUNNY</b>                      | $\overline{5}$             | $\overline{3}$         | $\overline{2}$ | 0.970<br>9505<br>94 |                     |
|                         | <b>TEMPE</b><br><b>RATUR</b><br>E |                            |                        |                |                     | 0.183<br>8509<br>25 |
|                         | <b>COOL</b>                       | $\overline{4}$             | $\mathbf{0}$           | $\overline{4}$ | $\boldsymbol{0}$    |                     |
|                         | <b>HOT</b>                        | $\overline{4}$             | $\overline{c}$         | $\overline{2}$ | 1                   |                     |
|                         | <b>MILD</b>                       | $\overline{6}$             | $\overline{2}$         | $\overline{4}$ | 0.918<br>2958<br>34 |                     |
|                         | <b>HUMID</b><br><b>ITY</b>        |                            |                        |                |                     | 0.370<br>5065<br>01 |
|                         | HIGH                              | $\overline{7}$             | $\overline{4}$         | 3              | 0.985<br>2281<br>36 |                     |
|                         | <b>NORMA</b><br>L                 | $\overline{7}$             | $\overline{0}$         | $\tau$         | $\overline{0}$      |                     |
|                         | <b>WINDY</b>                      |                            |                        |                |                     | 0.005<br>9777<br>11 |
|                         | <b>FALSE</b>                      | 8                          | $\overline{2}$         | 6              | 0.811<br>2781<br>24 |                     |
|                         | <b>TRUE</b>                       | 6                          | $\overline{2}$         | $\overline{4}$ | 0.918<br>2958<br>34 |                     |

Sumber: Kusrini dan Emha Taufiq Luthfi (2009), Algoritma Data *Mining*

Baris TOTAL kolom Entropy pada Tabel 2.2 dihitung dengan rumus 2, sebagai berikut:

Entropy(Total) =  $\left(-\frac{4}{4}\right)$  $rac{4}{14} * \log_2(\frac{4}{14})$  $\frac{4}{14})$  + ( $-\frac{10}{14}$ )  $\frac{10}{14}$  \*  $log_2(\frac{10}{14})$  $\frac{10}{14})$ 

 $Entropy(Total) = 0.863120569$ 

Sementara itu nilai Gain pada baris OUTLOOK dihitung dengan menggunakan rumus 1, sebagai berikut:

### $Gain(Total, Outlook)$

$$
= Entropy(Total) - \sum_{i=1}^{n} \frac{|Outlook_i|}{|Total|}
$$
  
\* Entropy(Outlook<sub>i</sub>)

 $\boldsymbol{n}$ 

#### $Gain(Total, Outlook)$

$$
= 0.863120569 - ((\frac{4}{14} * 0) + (\frac{5}{14} * 0.723))
$$
  

$$
* 0.723) + (\frac{5}{14} * 0.97))
$$
  
Gain(Total, Outlook) = 0.23

Dari hasil pada Tabel 2.2 dapat diketahui bahwa atribut dengan Gain tertinggi adalah HUMIDITY yaitu sebesar 0.37. Dengan demikian HUMIDITY dapat menjadi node akar. Ada 2 nilai atribut dari HUMIDITY yaitu HIGH dan NORMAL. Dari kedua nilai atribut tersebut, nilai atribut NORMAL sudah mengklasifikasikan kasus menjadi 1 yaitu keputusan-nya Yes, sehingga tidak perlu dilakukan perhitungan lebih lanjut, tetapi untuk nilai atribut HIGH masih perlu dilakukan perhitungan lagi. Dari hasil tersebut dapat digambarkan pohon keputusan sementara-nya tampak seperti Gambar 2.1

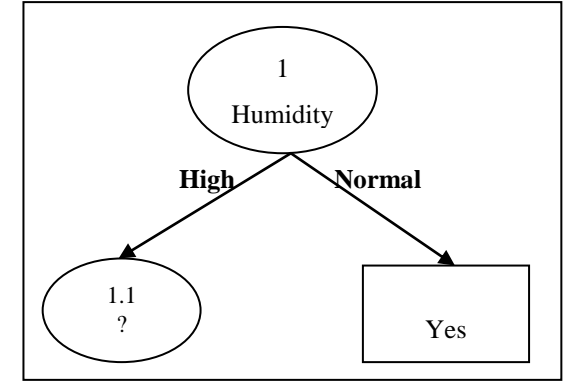

Gambar 2.1 Pohon Keputusan Hasil Perhitungan Node 1 Sumber: Kusrini dan Emha Taufiq Luthfi (2009), Algoritma Data *Mining*

2. Menghitung jumlah kasus, jumlah kasus untuk keputusan Yes, jumlah kasus untuk keputusan No, dan Entropy dari semua kasus dan kasus yang dibagi berdasarkan atribut OUTLOOK, TEMPERATURE dan WINDY yang dapat menjadi node akar dari nilai atribut HIGH. Setelah itu lakukan penghitungan Gain untuk masing-masing atribut. Hasil perhitungan ditunjukkan oleh Tabel 2.3.

Tabel 2.3. Perhitungan Node 1.1

| N   |                                                                   | Jml<br><b>Kasus</b><br>(S) | N <sub>0</sub><br>(S1) | <b>Yes</b><br>(S2) | Entr<br>opy         | Gain            |
|-----|-------------------------------------------------------------------|----------------------------|------------------------|--------------------|---------------------|-----------------|
| 1.1 | <b>HUMIDI</b><br>TY-<br><b>HIGH</b>                               | $\overline{7}$             | $\overline{4}$         | 3                  | 0.985<br>2281<br>36 |                 |
|     | <b>OUTLO</b><br>OK                                                |                            |                        |                    |                     | 0.6995<br>1385  |
|     | <b>CLOUD</b><br>Y                                                 | $\overline{2}$             | $\theta$               | $\overline{2}$     | $\mathbf{0}$        |                 |
|     | <b>RAINY</b>                                                      | $\mathfrak{2}$             | 1                      | $\mathbf{1}$       | 1                   |                 |
|     | <b>SUNNY</b>                                                      | 3                          | 3                      | $\mathbf{0}$       | $\overline{0}$      |                 |
|     | <b>TEMPE</b><br><b>RATUR</b><br>E                                 |                            |                        |                    |                     | 0.0202<br>44207 |
|     | COOL                                                              | $\theta$                   | $\Omega$               | $\overline{0}$     | $\overline{0}$      |                 |
|     | <b>HOT</b>                                                        | 3                          | $\overline{2}$         | 1                  | 0.918<br>2958<br>34 |                 |
|     | <b>MILD</b>                                                       | $\overline{4}$             | $\overline{2}$         | $\overline{2}$     | $\mathbf{1}$        |                 |
|     | <b>WINDY</b>                                                      |                            |                        |                    |                     | 0.0202<br>44207 |
|     | <b>FALSE</b>                                                      | $\overline{4}$             | $\overline{2}$         | $\overline{2}$     | $\mathbf{1}$        |                 |
|     | <b>TRUE</b><br>$Sumbau$ , $Uu$ gini dan Emba Taufia Luthfi (2000) | 3                          | $\overline{2}$         | $\mathbf{1}$       |                     | 0.9182<br>95834 |

Sumber: Kusrini dan Emha Taufiq Luthfi (2009), Algoritma Data *Mining*

Dari hasil pada Tabel 2.3 dapat diketahui bahwa atribut dengan Gain tertinggi adalah OUTLOOK yaitu sebesar 0.67. Dengan demikian OUTLOOK dapat menjadi node cabang dari nilai atribut HIGH. Ada 3 nilai atribut dari OUTLOOK yaitu CLOUDY, RAINY dan SUNNY. Dari ketiga nilai atribut tersebut, nilai atribut CLOUDY sudah mengklasifikasikan kasus menjadi 1 yaitu keputusan-nya Yes dan nilai atribut SUNNY sudah mengklasifikasikan kasus menjadi satu dengan keputusan No, sehingga tidak perlu dilakukan perhitungan lebih lanjut, tetapi untuk nilai atribut RAINY masih perlu dilakukan perhitungan lagi. Pohon keputusan yang terbentuk sampai tahap ini ditunjukkan pada gambar 2.2 berikut:

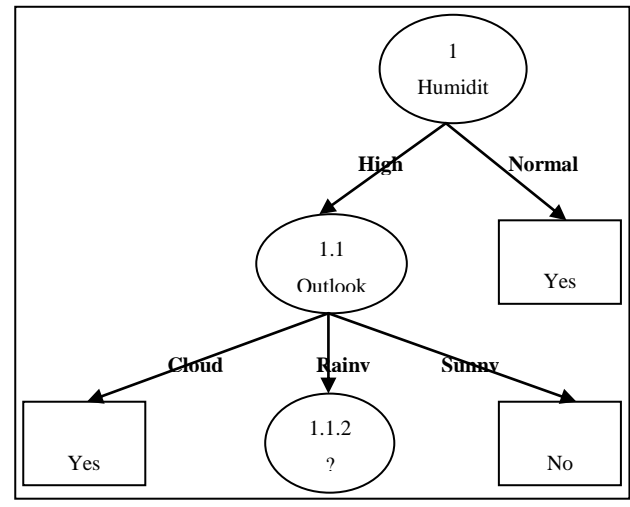

#### Gambar 2.2. Pohon Keputusan Hasil Perhitungan Node 1.1 Sumber: Kusrini dan Emha Taufiq Luthfi (2009),

Algoritma Data *Mining*

3. Menghitung jumlah kasus, jumlah kasus untuk keputusan Yes, jumlah kasus untuk keputusan No, dan Entropy dari semua kasus dan kasus yang dibagi berdasarkan atribut TEMPERATURE dan WINDY yang dapat menjadi node cabang dari nilai atribut RAINY. Setelah itu lakukan penghitungan Gain untuk masing-masing atribut. Hasil perhitungan

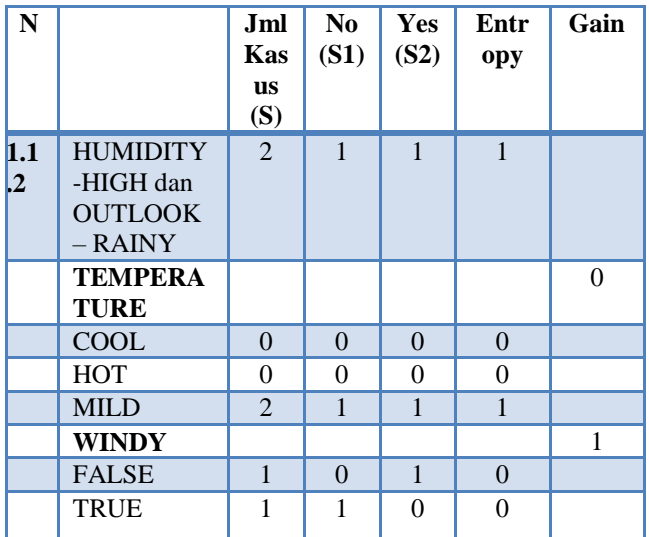

### ditunjukkan oleh Tabel 2.4. Tabel 2.4. Perhitungan Node 1.1.2 Sumber: Kusrini dan Emha Taufiq Luthfi (2009), Algoritma Data *Mining*

Dari hasil pada tabel 2.4 dapat diketahui bahwa atribut dengan Gain tertinggi adalah WINDY yaitu sebesar 1. Dengan demikian WINDY dapat menjadi node cabang dari nilai atribut RAINY. Ada 2 nilai atribut dari WINDY yaitu FALSE dan TRUE. Dari kedua nilai atribut tersebut, nilai atribut FALSE sudah mengklasifikasikan kasus menjadi 1 yaitu keputusan-nya Yes dan nilai atribut TRUE sudah mengklasifikasikan kasus menjadi satu dengan keputusan No, sehingga tidak perlu dilakukan perhitungan lebih lanjut untuk nilai atribut ini.

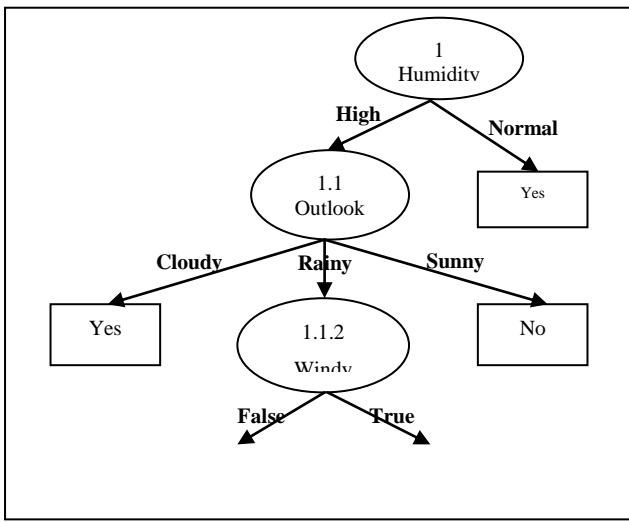

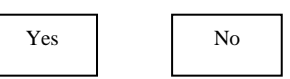

Gambar 2.3. Pohon Keputusan Hasil Perhitungan Node 1.1.2

Sumber: Kusrini dan Emha Taufiq Luthfi (2009), Algoritma Data *Mining*

Pohon keputusan yang terbentuk sampai tahap ini ditunjukkan pada Gambar 2.3. Dengan memperhatikan pohon keputusan pada Gambar 2.3, diketahui bahwa semua kasus sudah masuk dalam kelas. Dengan demikian, pohon keputusan pada Gambar 2.3 merupakan pohon keputusan terakhir yang terbentuk.

# **4. RANCANGAN SISTEM / APLIKASI**

Didalam merancang sistem pendukung keputusan ini, digunakan alat bantu untuk mempermudah didalam implementasi nantinya. Perancangan sistem ini menggunakan diagram alir (*flowchart*).

**4.1** *Flowchart* Sistem Pendukung Keputusan Pemberian Kredit

Dari gambar 4.2 *Flowchart* SPK Pemberian Kredit, diawali dengan masuk login jika login salah akan kembali ke form login, jika benar inputkan data pemohon lalu proses penentuan pemberian kredit yang diterima maupun tidak diterima, kemudian cetak hasil keputusan penerimaan pemberian kredit tersebut dan selesai.

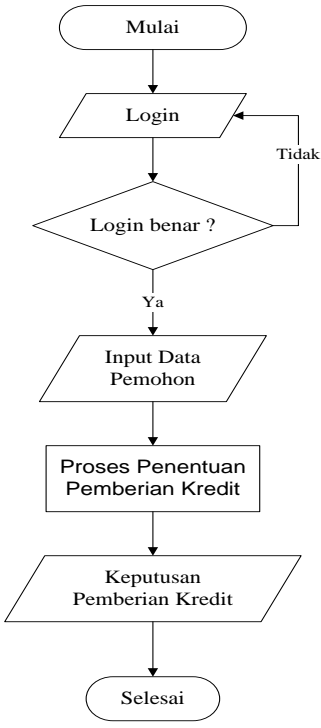

Gambar 4.2 *Flowchart* Sistem Pendukung Keputusan Pemberian Kredit

4.2 Struktur Database ini digunakan untuk membuat desain tabel-tabel yang digunakan dalam pembuatan program sistem pendukung keputusan penerimaan

instruktur pengemudi mobil tersebut. Berikut Tabel yang digunakan sebagai berikut:

# *4.2.1. Tabel Kriteria*

Nama Tabel : Kriteria

Primary Key : id kriteria

Keterangan : Untuk Menyimpan Data Kriteria Tabel 4.4 Tabel Kriteria

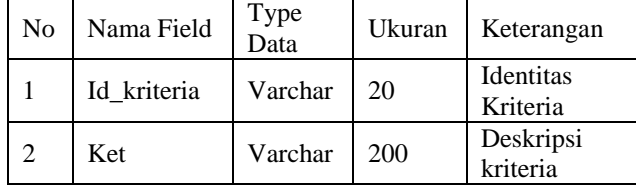

# *4.2.2. Tabel Sub Kriteria*

Nama Tabel : Sub\_Kriteria Primary Key : id\_sub\_ket Keterangan : Untuk Menyimpan Data Sub Kriteria Tabel 4.5 Tabel Sub Kriteria

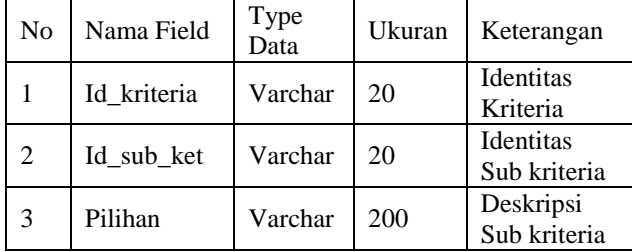

# *4.2.3. Tabel Data\_Training*

Nama Tabel : Data\_Trainig

Primary Key : No\_daftar

Keterangan : Untuk Menyimpan Data Training Tabel 4.6 Tabel Training

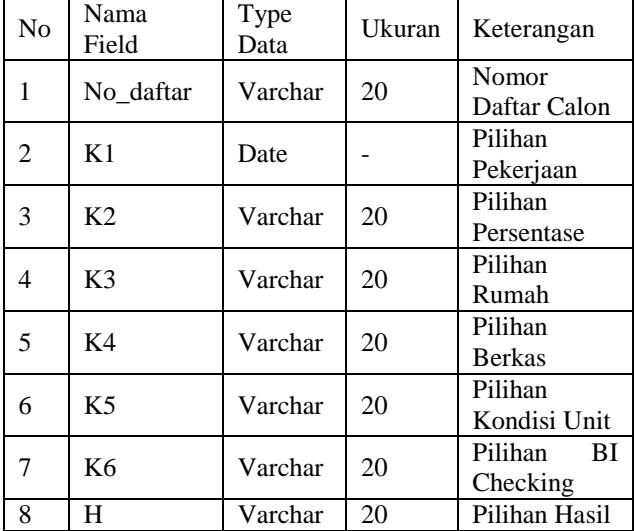

# *4.2.4. Tabel Pohon*

Nama Tabel : Pohon Primary Key : idpohon Keterangan : Untuk Menyimpan Data Pohon Keputusan Tabel 4.7 Tabel Pohon

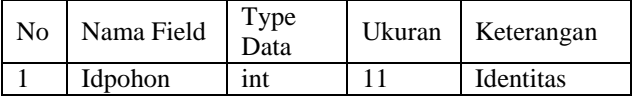

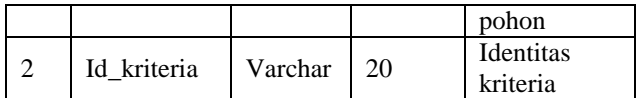

### *4.2.5. Tabel Cabang*

Nama Tabel : Cabang

Primary Key : idcabang

Keterangan : Untuk Menyimpan Data Cabang Keputusan

Tabel 4.8 Tabel Cabang

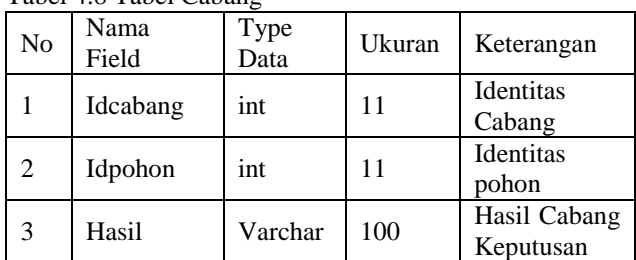

#### *4.2.6. Tabel Data Pemohon*

Nama Tabel : Datapemohon

Primary Key : nodaftar

Keterangan : Untuk Menyimpan Data Pemohon

Tabel 4.9 Tabel Pemohon

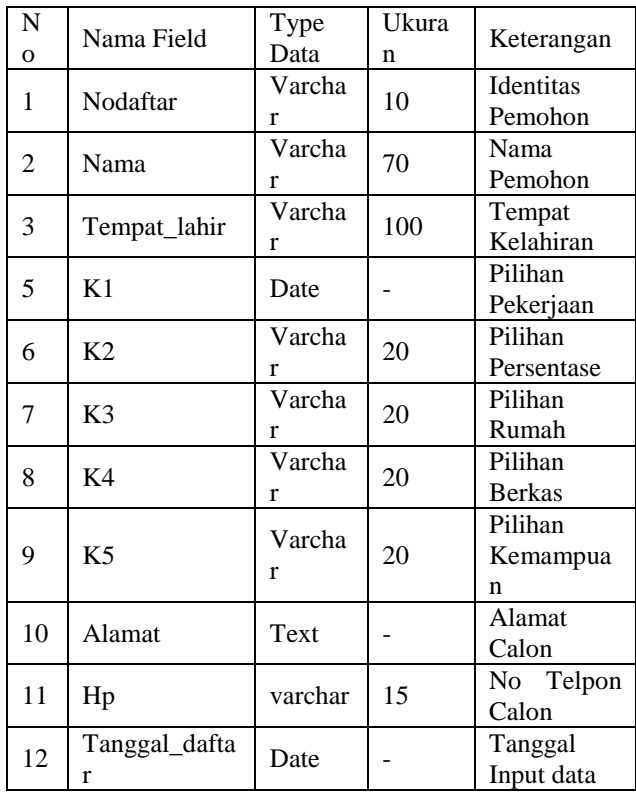

#### *4.2.7. Tabel User*

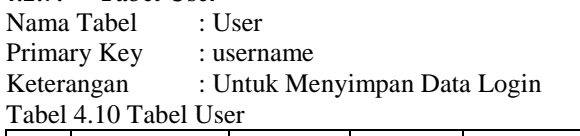

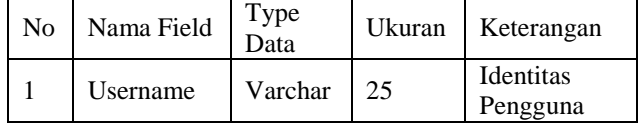

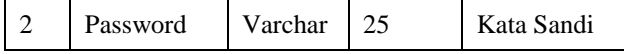

#### **5. IMPLEMENTASI**

Setelah semua langkah-langkah sudah dilewati dari studi kelayakan (*Intelligence*), Perancangan (*Design*), Pemilihan (*Choice*) dan ini langkah terakhir yaitu langkah membuat *Decision Support System* atau yang di kenal dengan DSS yang di implementasikan dalam aplikasi pemberian kredit ini menggunakan Algoritma C4.5.

# **4.2.5.1 Form Login**

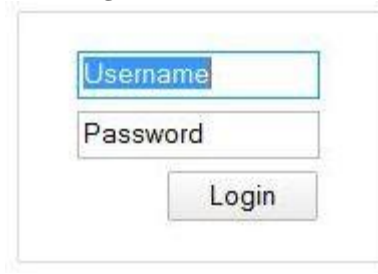

#### Gambar 4.8 Form Login

Pada Gambar 4.8 adalah form login yang digunakan untuk memasukkan username dan password agar dapat mengakses sistem dan sebagai pengaman sistem.

# **4.2.5.2 Menu Utama**

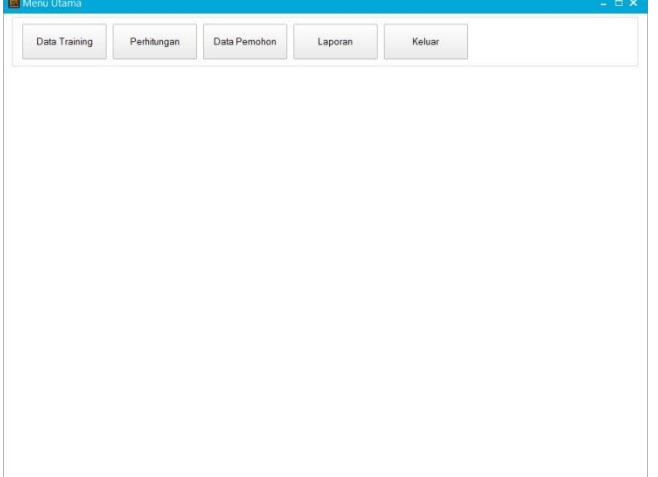

# Gambar 4.9 Menu Utama

Pada Gambar 4.9 adalah tampilan halaman utama dimana pada saat *login* kita akan masuk di halaman ini. Pada halaman ini terdapat *menu* Data *Training*, Perhitungan, Data Pemohon, Laporan, dan Keluar*.*

#### **4.2.5.3 Form Perhitungan**

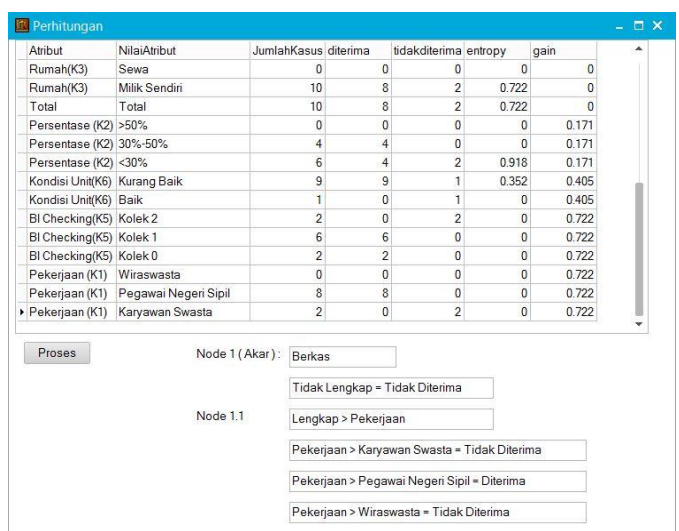

# Gambar 4.10 Form Perhitungan

Pada Gambar 4.10 adalah tampilan perhitungan entropy dan gain pada tiap atribut setelah menekan tombol proses, hasil aturan untuk membentuk pohon keputusan pun akan terlihat*.*

# **4.2.5.4 Form Data Pemohon**

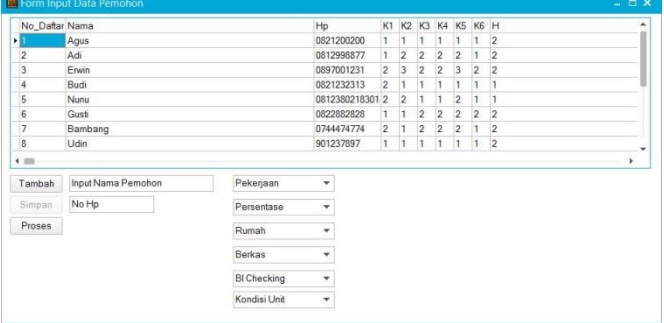

### Gambar 4.11 Form Data Pemohon

Pada Gambar 4.11 adalah tampilan form data pemohon, dimana pengguna akan memasukkan data nama pemohon nomor HP dan kriteria*.* Tombol Tambah, untuk menambahkan data pemohon baru, simpan untuk menyimpan data, proses untuk melihat hasil apakah pemohon diterima atau tidak.

# **4.2.4.5 Form Laporan**

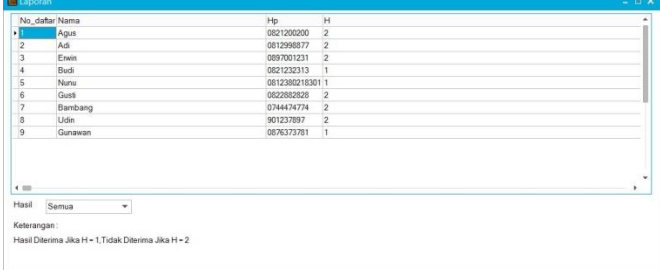

# Gambar 4.12 Form Laporan

Pada Gambar 4.12 adalah tampilan form laporan, dimana pengguna akan melihat data pemohon nama, nomor HP, dan hasil. Combobox Berfungsi sebagai filter untuk menampilkan hasil keseluruhan, hanya yang diterima, dan hanya yang tidak diterima. Keterangan pada tabel nilai H adalah 1 untuk yang diterima dan 2 untuk yang tidak diterima.

#### **4. KESIMPULAN**

Setelah melakukan perancangan Sistem Pendukung Keputusan Pemberian Kredit pada PT Sinarmas Multifinance Samarinda, maka dihasilkan sebuah program aplikasi berbasis komputer. Program aplikasi penunjang keputusan pemberian kredit ini dibuat sesuai dengan kebijaksanaan dan permintaan dari pihak manajemen untuk mempermudah kegiatan pemilihan calon nasabah baru. Setelah perancangan sistem tersebut, maka dapat disimpulkan :

1. Algoritma C4.5 dapat diimplementasikan dalam pembuatan aplikasi sistem penunjang keputusan pemberian kredit.

2. Informasi yang dihasilkan berupa laporan keseluruhan data pemohon yang diterima maupun tidak diterima dan laporan data pemohon yang diterima.

3. Sistem yang dibangun membantu pihak manajemen dalam menentukan keputusan pemberian kredit yang tepat dari sejumlah calon nasabah yang telah mendaftarkan formulir pengajuan kredit ke PT. Sinarmas Multifinance Samarinda.

4. Hasil pengujian Blackbox dan Whitebox menunjukan fungsi-fungsi dalam sistem berjalan dengan baik.

### **5. SARAN**

Berdasarkan hasil dari kesimpulan diatas, disarankan beberapa hal sebagai berikut:

Sistem Pendukung Keputusan pemberian kredit digunakan untuk menentukan keputusan sesuai dengan kriteria yang sudah ditentukan, maka disarankan agar kedepannya sistem ini bisa melakukan proses seleksi dengan menambahkan kriteria dari pemberian kredit tersebut.

Pembuatan program ini masih dapat dikembangkan seiring dengan berkembangnya spesifikasi kebutuhan pengguna, terutama dalam hal tampilan ada baiknya dibuat tampilan yang lebih menarik dan dikembangkan lebih lanjut.

Pembuatan program ini dirasakan kurang optimal, sehingga diharapkan untuk calon nasabah baru dapat mengakses sistem ini menggunakan *mobile phone* dan hasil keputusan dapat langsung diterima menggunakan sms *Gateway.*

#### **6. DAFTAR PUSTAKA**

Basrie, 2014. Penerapan Metode *Analytical Hierarchi* Proses dan Algoritma C4.5 Dalam Penerimaan Karyawan Pada STMIK Widya Cipta Dharma*.* Samarinda: Tesis S2 program studi Teknik Informatika, STMIK Eresha.

Basyid, Fahmi, 2006, *Teori Pengambilan Keputusan*. Jakarta : Gramedia Widiasarana Indonesia.

Fitriyani, 2012. *Pengaruh pendidikan kesehatan tentang peningkatan pengetahuan dan sikap ibu tentang pencegahan diare pada balita di desa Gladagsari*  *kecamatan Ampel Boyolali.* Surakarta: Skripsi ilmiah fakultas ilmu kesehatan UMS.

Gian Fiastantyo, 2009, Perbandingan Kinerja Metode Klasifikasi Data Mining Menggunakan Naïve Bayes dan Algoritma C4.5 Untuk Prediksi Ketepatan Waktu Kelulusan Mahasiswa. jurnal\_13142

Ikatan Bankir Indonesia, 2013. *Memahami Bisnis Bank*. Jakarta: PT. Gramedia Pustaka Utama.

Jogiyanto, HM, 2007. *Sistem Teknologi Informasi Edisi III*. Yogyakarta: Andi.

Kadir, Abdul, 2014, *Buku Pintar Pemrograman Delphi Untuk Pemula*. Yogyakarta : MediaKom.

Kusrini, 2007, *Konsep dan Aplikasi Sistem Pendukung Keputusan*, Yogyakarta : Andi.

Kusrini, Luthfi Taufiq Emha, 2009, *Algoritma Data Mining,* Yogyakarta: Andi.

Kusrini, Mukhsin, A. 2007. *Sistem Pendukung Keputusan*. Jakarta: Penerbit Gava Media.

Madcoms, Madiun, 2008, *Microsoft Access 2007 Untuk Pemula*. Yogyakarta : Andi.

Malayu S.P. Hasibuan, 2008, *Dasar-Dasar Perbankan*. Jakarta : Bumi Aksara.

Mcleod, Raymond Jr, 2008. *Sistem informasi manajemen, edisi 10,*terjemahan oleh Ali AkbarYulianto dan Afia R. Fitriati, Jakarta: Salemba empat.

Pressman, Roger, 2010, *Software Engineering A Practitioner's Approach 7th Edition*, New York : McGraw-Hill.

Purwanto, Edy, 2012. *Aplikasi sistem pendukung keputusan pemberian kelayakan kredit pinjaman pada Bank Rakyat Indonesia unit segiri Samarinda dengan metode fuzzy multiple atribut decission making (FMADM) menggunakan simple addative weighting (SAW).* Samarinda: Skripsi S1 program studi Teknik Informatika, STMIK Widya Cipta Dharma.

Sentana, Iwayan budi dkk, 2011. *Implementasi The Five C'S of Credit Analysis dan Naḯve Bsyes Classifier pada sistem informasi pencarian kredit KSU Nawa Eka Citra*. Bali: Jurnal Program Studi teknik informatika sekolah tinggi ilmu komputer.

Shalahuddin, M. Rosa A. S, 2011, *Modul Pembelajaran Rekayasa Perangkat Lunak (Terstruktur dan Berorientasi Objek)*, Bandung : Modula.

Sutarman, 2009. *Pengantar teknologi informasi*. Yogyakarta: Bumi aksara.

Tjoekam, Moh, 2009. *Perkreditan bisnis inti bank komersial.* Jakarta: PT.Gramedia.

Undang-undang Republik Indonesia Nomor 7 Tahun 1992 Tentang Perbankan: Sinar Grafika

Undang-undang Republik Indonesia Nomor 10 Tahun 1998 Tentang Perubahan Atas Undang-undang Nomor 7 Tahun 1992 Tentang Perbankan: Cv. Eko Jaya.

Wibowo, 2011. *Manajemen perubahan,* Jakarta: PT. RajaGrafindo Persada.